# **U.420d**

# 4-Channel Mic/Line Mixer with FireWire and DJ Features

# OWNER'S MANUAL

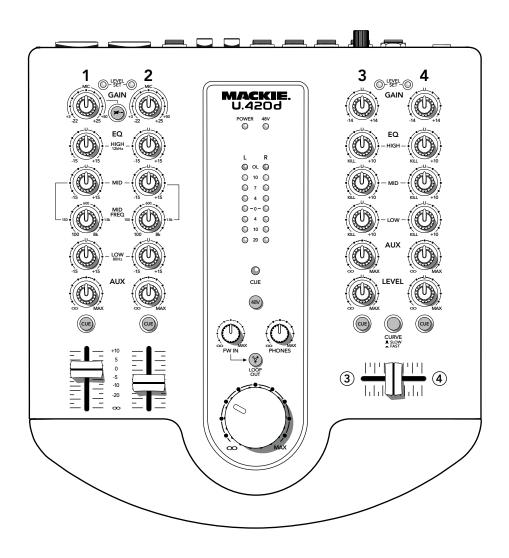

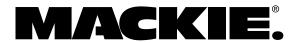

# **Important Safety Instructions**

- 1. Read these instructions.
- 2. Keep these instructions.
- 3. Heed all warnings.
- 4. Follow all instructions.
- **5.** Do not use this apparatus near water.
- **6.** Clean only with a dry cloth.
- **7.** Do not block any ventilation openings. Install in accordance with the manufacturer's instructions.
- **8.** Do not install near any heat sources such as radiators, heat registers, stoves, or other apparatus (including amplifiers) that produce heat.
- 9. Do not defeat the safety purpose of the polarized or grounding-type plug. A polarized plug has two blades with one wider than the other. A grounding-type plug has two blades and a third grounding prong. The wide blade or the third prong are provided for your safety. If the provided plug does not fit into your outlet, consult an electrician for replacement of the obsolete outlet.
- 10. Protect the power cord from being walked on or pinched particularly at plugs, convenience receptacles, and the point where they exit from the apparatus.
- **11.** Only use attachments/accessories specified by the manufacturer.

- 12. Use only with a cart, stand, tripod, bracket, or table specified by the manufacturer, or sold with the apparatus. When a cart is used, use caution when moving the cart/apparatus combination to avoid injury from tip-over.
- **13.** Unplug this apparatus during lightning storms or when unused for long periods of time.
- 14. Refer all servicing to qualified service personnel. Servicing is required when the apparatus has been damaged in any way, such as power-supply cord or plug is damaged, liquid has been spilled or objects have fallen into the apparatus, the apparatus has been exposed to rain or moisture, does not operate normally, or has been dropped.
- 15. This apparatus shall not be exposed to dripping or splashing, and no object filled with liquids, such as vases or beer glasses, shall be placed on the apparatus.
- 16. The AC adapter is used as the power disconnect device and should remain readily accessible to the user.
- 17. This apparatus does not exceed the Class A/Class B (whichever is applicable) limits for radio noise emissions from digital apparatus as set out in the radio interference regulations of the Canadian Department of Communications.

**ATTENTION** — Le présent appareil numérique n'émet pas de bruits radioélectriques dépassant las limites applicables aux appareils numériques de class A/de class B (selon le cas) prescrites dans le réglement sur le brouillage radioélectrique édicté par les ministere des communications du Canada.

19. Exposure to extremely high noise levels may cause permanent hearing loss. Individuals vary considerably in susceptibility to noise-induced hearing loss, but nearly everyone will lose some hearing if exposed to sufficiently intense noise for a period of time. The U.S. Government's Occupational Safety and Health Administration (OSHA) has specified the permissible noise level exposures shown in the following chart.

According to OSHA, any exposure in excess of these permissible limits could result in some hearing loss. To ensure against potentially dangerous exposure to high sound pressure levels, it is recommended that all persons exposed to equipment capable of producing high sound pressure levels use hearing protectors while the equipment is in operation. Ear plugs or protectors in the ear canals or over the ears must be worn when operating the equipment in order to prevent permanent hearing loss if exposure is in excess of the limits set forth here.

| Duration Per Day<br>In Hours | Sound Level dBA,<br>Slow Response | Typical<br>Example                      |
|------------------------------|-----------------------------------|-----------------------------------------|
| 8                            | 90                                | Duo in small club                       |
| 6                            | 92                                |                                         |
| 4                            | 95                                | Subway Train                            |
| 3                            | 97                                |                                         |
| 2                            | 100                               | Very loud classical music               |
| 1.5                          | 102                               |                                         |
| 1                            | 105                               | Dave screaming at Steve about deadlines |
| 0.5                          | 110                               |                                         |
| 0.25 or less                 | 115                               | Loudest parts at a rock concert         |

WARNING — To reduce the risk of fire or electric shock, do not expose this apparatus to rain or moisture.

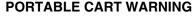

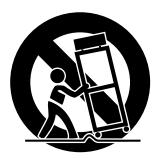

Carts and stands - The
Component should be used
only with a cart or stand
that is recommended by
the manufacturer.
A Component and cart
combination should be
moved with care. Quick
stops, excessive force, and
uneven surfaces may cause
the Component and cart
combination to overturn.

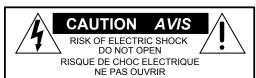

CAUTION: TO REDUCE THE RISK OF ELECTRIC SHOCK DO NOT REMOVE COVER (OR BACK) NO USER-SERVICEABLE PARTS INSIDE REFER SERVICING TO QUALIFIED PERSONNEL

ATTENTION: POUR EVITER LES RISQUES DE CHOC ELECTRIQUE, NE PAS ENLEVER LE COUVERCLE. AUCUN ENTRETIEN DE PIECES INTERIEURES PAR L'USAGER. CONFIER L'ENTRETIEN AU PERSONNEL QUALIFIE. AVIS: POUR EVITER LES RISQUES D'INCENDIE OU D'ELECTROCUTION, N'EXPOSEZ PAS CET ARTICLE A LA PLUIE OU A L'HUMIDITE

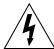

The lighthing flash with arrowhead symbol within an equilateral triangle is intended to alert the user to the presence of uninsulated "dangerous voltage" within the product's enclosure, that may be of sufficient magnitude to constitute a risk of electric shock to persons. Le symbole celair avec point de fléche à l'intérieur d'un triangle. A equilatéral est utilisé pour alerter l'utilisateur de la présence à l'intérieur du coffret de "voltage dangereur" non isolé d'ampleur suffisante pour constituer un risque d'éléctrocution.

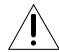

The exclamation point within an equilateral triangle is intended to alert the user of the presence of important operating and maintenance (servicing) instructions in the literature accompanying the appliance. Le point d'exclamation à l'intérieur d'un triangle équilatéral est employé pour alerter les utilisateurs de la présence d'instructions importantes pour le fonctionnement et l'entretien (service) dans le livret d'instruction accompagnant l'appareil.

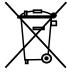

# **Table of Contents**

| IMPORTANT SAFETY INSTRUCTIONS 2 |
|---------------------------------|
| INTRODUCTION 4                  |
| GETTING STARTED 5               |
| HOOKUP DIAGRAMS 6               |
| REAR PANEL FEATURES 11          |
| 1. MIC/LINE INPUT11             |
| 2. LINE INPUTS11                |
| 3. PHONO INPUTS11               |
| 4. GND TERMINAL11               |
| 5. AUX OUTPUTS 12               |
| 6. MAIN OUTS 12                 |
| 7. HEADPHONES OUTPUT 12         |
| 8. DC INPUT12                   |
| 9. FIREWIRE CONNECTION 13       |
| TOP PANEL FEATURES14            |
| CHANNEL 1 AND 2 CONTROLS14      |
| 10. LEVEL SET LED14             |
| 11. INSTRUMENT SWITCH 14        |
| 12. GAIN14                      |
| 3-BAND EQ14                     |
| 13. HIGH EQ 15                  |
| 14. MID EQ                      |
| 15. MID FREQ 15                 |
| 16. LOW EQ                      |
| 17. AUX 15                      |
| 18. CUE 15                      |
| 19. FADERS 15                   |

|       | CHANNEL 3 AND 4 CONTROLS    | 16 |
|-------|-----------------------------|----|
|       | 20. GAIN                    | 16 |
|       | 21. HIGH EQ                 | 16 |
|       | 22. MID EQ                  | 16 |
|       | 23. LOW EQ                  | 16 |
|       | 24. AUX                     | 17 |
|       | 25. LEVEL                   | 17 |
|       | 26. CURVE                   | 17 |
|       | 27. CROSSFADER              | 17 |
|       | CONTROL SECTION             | 18 |
|       | 28. POWER LED               | 18 |
|       | 29. 48V LED                 | 18 |
|       | 30. METERS                  | 18 |
|       | 31. CUE LED                 | 18 |
|       | 32. 48V                     |    |
|       | 33. FW IN                   |    |
|       | 34. FW LOOP OUT             |    |
|       | 35. PHONES LEVEL            |    |
|       | 36. MAIN LEVEL              |    |
|       | NDIX A: SERVICE INFORMATION |    |
| APPE  | NDIX B: CONNECTIONS         | 22 |
|       | NDIX C: TECHNICAL INFO      |    |
| APPE  | NDIX D: FIREWIRE            | 25 |
| 5     | SOFTWARE INSTALLATION       | 28 |
| 11 42 | UNITED WADDANTY             | 21 |

# Need help with your new U.420d mixer?

- Visit www.mackie.com and click Support to find: FAQs, manuals, addendums, and user forums.
- Email us at: techmail@mackie.com.
- Telephone 1-800-898-3211 to speak with one of our splendid technical support representatives, (Monday through Friday, from 7 a.m. to 5 p.m. PST).

# Introduction

Thank you for choosing a Mackie U.420d mixer. It contains all your favorite features in a ultra-compact mixer, along with a built-in FireWire interface, easy controls and a crossfader.

The U.420d is equally at home in recording studio applications or in live performances:

In the recording studio, the mixer offers Mackie-quality sound to sub-mix outboard gear and bring it into the computer. It has 2 stereo channels that can accept any stereo device from synths, samplers, or turntables and bring it directly into the DAW. It can interface a DJ rig right to the DAW as well. Two mono channels allow mic or line connections, and channel one also accepts an instrument connection without the need for a DI box.

In live performances, the mixer will enable you to submix synths, computers, samplers, pedal boards, turntables, CD-players, microphones, and effects on stage in your rig. Bands and solo artists from DJs, electronic artists and singer/songwriters can use the mixer to sub-mix their creative tools and deliver them to the sound board, and send an aux mix to stage monitors.

Generally speaking, the U.420d mixer is way up there with sliced bread and Swiss army knives. (Swiss army bread?) We hope that you will just love it, as much as we did making it for you.

#### **FEATURES**

- 2 stereo channels with line-level and phonolevel inputs.
- 2 mono channels with mic-level and line-level inputs.
- Built-in FireWire 2x2 interface provides easy input from computer to the main mix, and easy outputs to the computer from the main mix. It has 24-bit resolution, and 44.1, 48, 88.2, and 96 kHz sample rates.

Please write your serial number here for future reference (i.e., insurance claims, tech support, return authorization, etc.)

| Purchased at: |  |  |
|---------------|--|--|

Date of purchase:

- Separate FireWire modes for live performance or overdubbing.
- Ultra-compact design, with functional and ergonomic controls.
- Stereo channels have a crossfader with a choice of contour curves.
- Faders on mono channels.
- 3-Band EQ on each channel, with kill position on stereo channels, and sweepable Mid frequency on the mono channels.
- Mic preamplifier on each mono channel, with phantom power selection.
- Phono preamplifiers on each stereo channel.
- Instrument-level input option on channel 1.
- Stereo aux bus allows a separate mix to be sent to stage monitors or external processors.
- TRS stereo main outputs.
- TRS stereo headphone out.
- TRS stereo aux bus outputs.
- Stereo main meters with overload lights.
- Cue system for cueing each channel in the headphones.
- Large, easy to use, main level control.
- External universal power supply.
- Includes Tracktion, our professional, easy-touse, totally-amazing music production software.

#### **HOW TO USE THIS MANUAL**

Please read the safety instructions on page 2 first. The getting started guide on page 5 will help you get the mixer set up fast so you can start using it right away. Right after that are the ever-popular hook-up diagrams that show you some typical setups.

The features section describes every knob, button, and connection point on the mixer, roughly following the signal flow through the mixer from top to bottom. For more information about a feature, locate its number in the appropriate illustration, and find it in the nearby paragraphs.

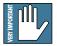

This icon marks information that is critically important or unique to the mixer. For your own good, read them and remember them.

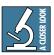

This icon leads you to in-depth explanations of features and practical tips. They usually have some valuable nuggets of information.

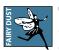

This icon marks information that was dreamed up while the technical writer was curled up asleep under his desk.

Appendix A shows service and repair information.
Appendix B is a section on connectors.
Appendix C shows the specs and a block diagram.
Appendix D shows details of the FireWire interface.

# **Getting Started**

## **READ THIS PAGE!!**

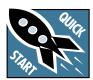

Even if you never read manuals, please read and digest the safety instructions on page 2, and this page before you begin using your mixer.

## **Zero the Controls**

- 1. Unplug the mixer's external power supply from the mixer.
- 2. Turn down all the gain, aux, and level controls, and center all the EQ controls.
- 3. Set all push button switches to their "out" positions.
- 4. In the center section, turn down the large level knob, FW in knob, and phones level knob.
- 5. Set the program faders fully down, and center the crossfader.

## **Connections**

If you already know how you want to connect the mixer, go ahead and connect the inputs and outputs the way you want them. If you just want to get sound through the mixer, follow these steps:

- 1. Plug a signal source into the mixer. This could be a:
  - Microphone into an XLR mic input.
  - Turntable into a phono input.
  - Line-level source such as a CD player into a TRS line-level input.
  - A guitar connected to the input 1, with the instrument switch pressed in.
- 2. Connect cords from the main outputs to the linelevel inputs of your powered speakers or amplifier.
- 3. Plug in the mixer's external power supply, and connect it to a live AC outlet to turn on the mixer.
- 4. If you have powered speakers, turn them on. Otherwise, hook up your speakers to your amp and turn it on. Adjust your powered speaker or amplifier level controls to however the manufacturer recommends. (This is usually all the way up.)

# **Set the Levels**

To set the gain controls, it's not even necessary to hear what you're doing at the outputs of the mixer. If you want to listen while you work, plug headphones into the phones jack on the front panel, press the cue switch on that channel, then set the phones knob up a little.

- Play something into the selected input. Be sure that the volume of the input source is the same as it would be during normal use. If it isn't, you might have to readjust these levels during the middle of a set.
- 2. Adjust the channel's rotary gain control so that the level set LED comes on while you are playing, and goes off when you stop. As a rough guide, adjust the gain until the LED is on for about half the time of your performance. (The LED indicates that the signal level is 0 dBu.)
- 3. Repeat for the other channels (if you want to).

# **Instant Mixing**

- 1. To get sound out of the speakers, turn up the channel's fader, or level, and slowly rotate the main control to a comfortable listening level.
- 2. Sing and play. You're a star! Bring in the other channels, play with the crossfader, and generally have fun.

## **FireWire**

- 1. See Appendix D, page 25 for details of getting started with FireWire.
- 2. There is a nice section about recording with FireWire on page 26.

### **Other Nuggets of Wisdom**

- Always turn down the main level knob and phone knob before making any connections.
- When you shut down your equipment, turn off the amplifiers first. When powering up, turn on the amplifiers last.

# **Hookup Diagrams**

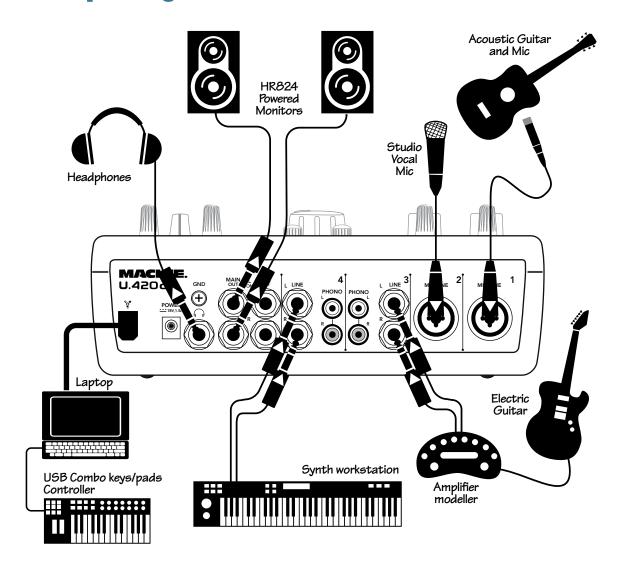

This diagram shows an acoustic guitar microphone attached to channel 1's XLR input, a vocal condenser microphone connected to channel 2's XLR input, a guitar and amp modeler (like a Line 6 Pod™) connected to channel 3, and a synthesizer workstation connected to channel 4. A northbound train loaded with pig-iron is leaving Little Rock at 3:30.

The main outputs are fed to a pair of Mackie HR studio monitors for control room listening, and the mixer's Big Knob controls their volume. The headphone output has its own level control, and each channel has a cue switch independent of the Big Knob.

A laptop is connected via FireWire. The mixer provides stereo mains to the computer for recording with most DAW applications like Tracktion, Cubase™ or Logic™. This is independent of the Big Knob as well.

The laptop is loaded with awesome virtual instruments like those in applications such as Logic, and a USB key/pads combo controller is connected for real-time performance and recording.

The FireWire loop through switch on the top of the mixer makes overdubbing a breeze. In it's normal "out" position, you can playback the mix from your DAW and it will not loop back through the FireWire. Only the analog inputs 1-4 will be available for recording. Track it!

### **Music Production Studio 1**

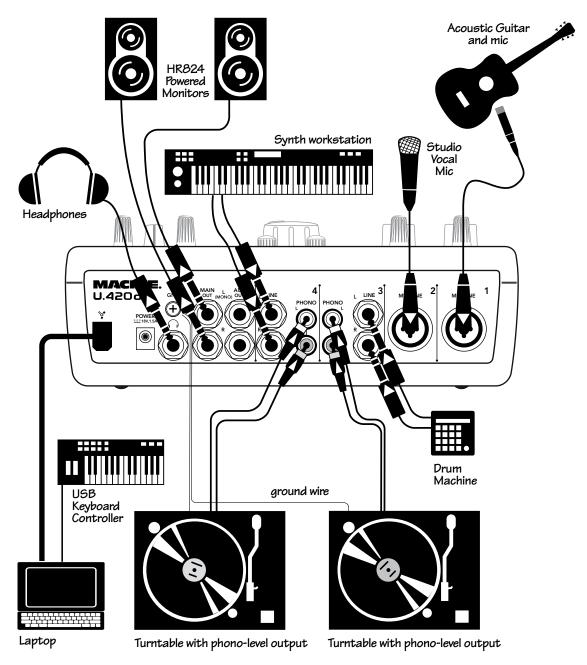

This diagram shows an acoustic guitar microphone attached to channel 1's XLR input, a vocal condenser microphone connected to channel 2's XLR input, two turntables are connected to channel 3 and 4's phono inputs, and a drum machine and keyboard workstation are attached to their line inputs.

Note: Each turntable is disconnected whenever a 1/4'' plug is inserted into a line input on the same channel, so physically pull out the 1/4'' plug whenever you want to play a record.

The main outputs are fed to a pair of Mackie HR studio monitors for control room listening, and the mixer's Big Knob controls their volume. The headphone out has its own level control independent of the Big Knob.

A laptop is connected via FireWire. The mixer provides stereo mains to the computer for recording with most DAW applications like Tracktion, Cubase, or Logic. This is independent of the Big Knob as well. The laptop is loaded with awesome virtual instruments like those in applications such as Logic, and a USB key/pads combo controller is connected for real-time performance and recording.

The FireWire loop through switch on the top of the mixer makes overdubbing a breeze. In it's normal out position, you can play back the mix from your DAW and it will not loop back through the FireWire. Only the analog inputs 1-4 will be available for recording. Track it!

### **Music Production Studio 2**

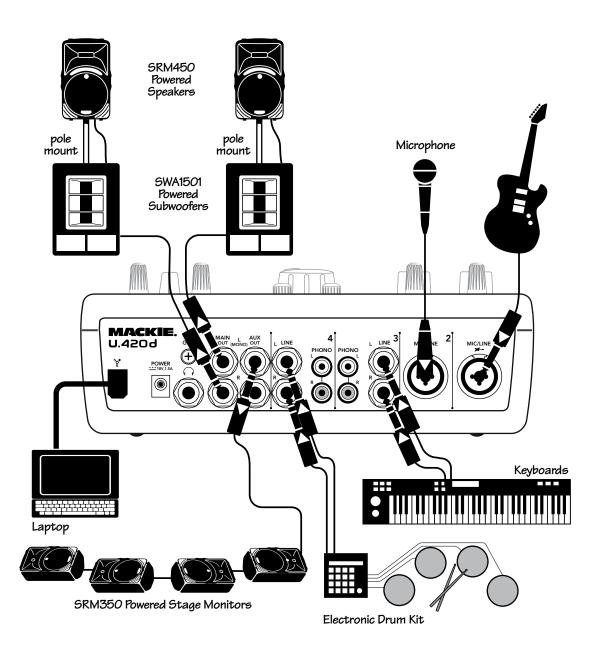

This diagram shows an electric/acoustic guitar connected to input 1's 1/4" input, a vocal microphone connected to channel 2's XLR input, a keyboard connected to input 3, and an electronic drum kit connected to channel 4's line input.

The main outputs are fed to a pair of Mackie SRM450s and subwoofers for the audience's listening pleasure. The mixer's Big Knob controls their volume. Use the left aux send to connect to 4 SRM350s for stage monitoring. (The mixer automatically sums the stereo signal to mono if you use the left channel output only.)

A laptop is connected via FireWire. The mixer provides stereo mains to the computer for recording with most DAW applications like Tracktion, Cubase or Sonar<sup>TM</sup>. Perfect for recording your set. Any playback software applications like iTunes<sup>TM</sup>, or Tracktor<sup>TM</sup> can be used for break music by utilizing the FireWire stereo return with its own mix level control into the mains.

### **Music Performance System**

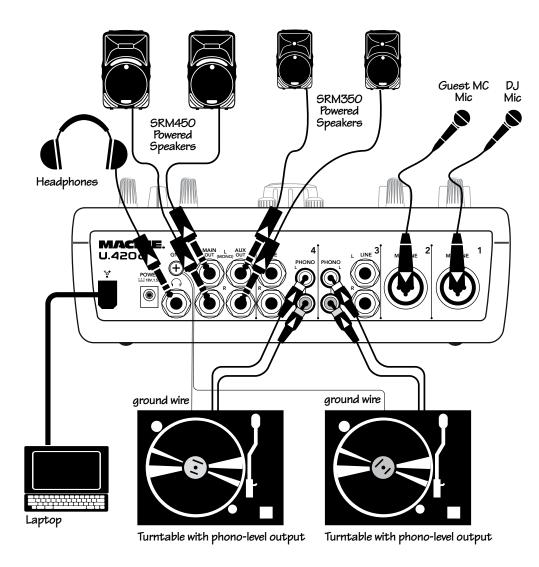

This diagram shows two microphones connected to channel 1 and 2, and two turntables connected to channel 3 and 4's phono inputs.

The main outputs are fed to a pair of Mackie SRM450s for the audience's listening pleasure. The mixer's mighty Big Knob controls their volume. Use the stereo aux send to connect 2-SRM350s for the booth.

A laptop is connected via FireWire. The U.420d provides stereo mains to the computer for recording with most DAW applications like Tracktion, Cubase or Sonar. Perfect for recording your set. Any playback software applications like Ableton Live™ or Tracktor can easily be part of your performance by utilizing the FireWire stereo return that has its own mix level control into the mains.

The FireWire loop through switch on the top of the mixer allows you to send your FireWire return through the FireWire output for recording. So use Ableton Live and your analog inputs to perform, and record it all at the same time on Tracktion or your DAW of choice. The switch should be pressed in to allow loop-through of the FireWire return to the FireWire record output.

### **DJ Performance System**

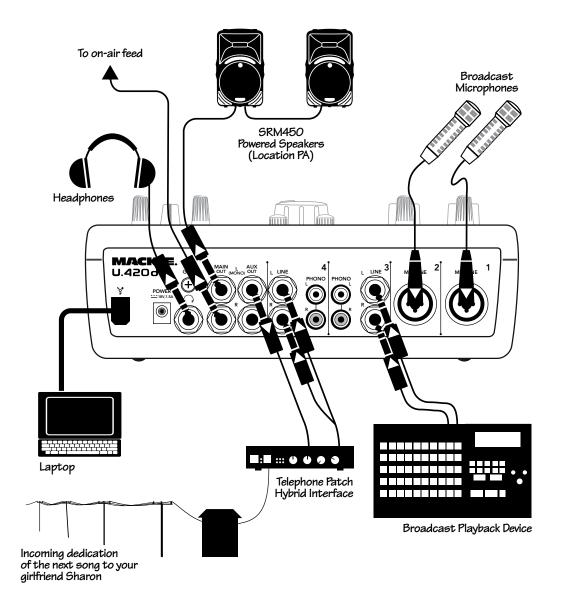

This diagram shows two broadcast vocal microphones connected to channels 1 and 2, for two hosts (the on-air talent). A broadcast playback device (such as a 360 Systems<sup>TM</sup> Instant Replay<sup>TM</sup>) is connected to channel 3. A telephone hybrid interface is connected to channel 4 inputs via a mono "Y" cable. The left aux output feeds the telephone hybrid input.

The main outputs are sent to the on-air feed, and/or to a pair of Mackie SRM450 speakers for location PA. (Typically, by a left/right split, i.e. the right channel connects to the on-air feed and the left channel goes to the first SRM450, then loops through to another SRM450) – the mixer's Big Knob controls their volume. The headphone out has its own level control, independent of the Big Knob.

The Aux send provides audio to the telephone patch or "hybrid" for placing callers on the air. Channels 1,2 & 3 are turned up (ideally to unity gain) so the caller can hear the on-air talent and any music playback, but not their own channel's (ch 4) signal.

The FireWire loop through switch on the top of the mixer is in its normal out position, so you can record the mix of the broadcast to a DAW program on the laptop. Only the analog inputs 1–4 will be recorded. Best of all, you can still play back audio from the laptop for broadcast, without it looping back into the U.420d.

### **Broadcast/Radio Remote**

# **Rear Panel Features**

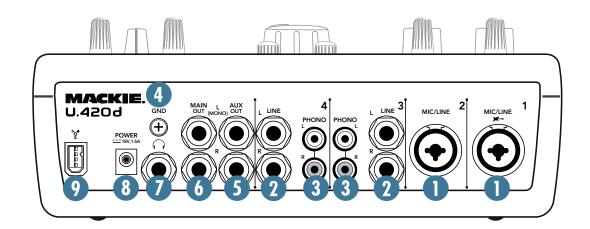

### 1. MIC/LINE Input

These Neutrik "combo" input connectors for channels 1 and 2 accept either balanced male XLR connectors, or 1/4" TRS balanced or TS unbalanced connectors.

- If you are using a microphone, use the XLR input. (Professional mics usually have XLR connectors, while consumer or semi-pro mics often have 1/4" connectors.)
- If you are connecting line-level sources such as CD or MP3 players, use the 1/4" input.

Input 1 can also accept direct instrument-level signals such as from guitars, without the need for a DI box. For this to work, use the 1/4" input, and press channel 1's instrument switch [11].

Channel 1 and 2 are mono, and the signals are equally split to the left and right of the main mix bus.

If your microphone is a condenser design, it probably requires phantom power to operate. Push in the 48V switch [32] to supply 48 VDC to pins 2 and 3 of both XLR microphone connectors. Do not use phantom power with ribbon microphones.

### 2. LINE Inputs

Channel 3 and 4 have stereo line-level inputs that accept either 1/4" TRS balanced or TS unbalanced connectors.

You can connect stereo line-level sources such as CD players, MP3 players, keyboards, drum machines, tape players, and all manner of line-level goodies. You may need to purchase some adapters from RCA to 1/4" mono, depending upon your source component. These adapters are readily available at your local music or electronics store.

These are stereo inputs; the left signals appear on the left main mix bus, and the right signals appear on the right main mix bus.

If you have a turntable with a phono-level output, use the phono RCA inputs [3] instead.

### 3. PHONO Inputs

These RCA jacks for channels 3 and 4 accept stereo phono-level signals from turntables. Check that your turntable has a phono-level output and a moving-magnet cartridge. Turntables usually have a ground wire that needs to be connected to the ground terminal [4].

The turntable's stereo phono-level signals are reequalized and converted to line-level by the fine RIAA preamplifiers inside the mixer.

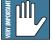

The phono inputs are internally disconnected if anything is plugged into the same channel's line inputs.

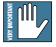

Do not connect line-level sources to these inputs, because the phono preamplifiers will be overloaded. Use the line-level inputs [2]

instead.

### 4. GND Terminal

This terminal is provided to connect a ground wire from your turntable(s) to the mixer. Most turntables provide a ground wire for the purpose of eliminating hum in the audio signal.

Rotate this terminal counter-clockwise to loosen it, wrap the end of the turntable's ground wire clockwise around the terminal, and hand-tighten the terminal for a secure ground connection.

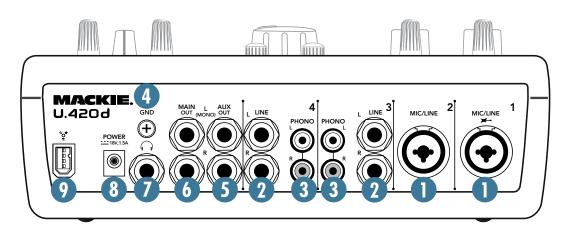

### 5. AUX Outputs

These 1/4" TRS outputs provide stereo line-level output signals from the aux bus. You can connect these outputs to the inputs of an external effects processor, another PA system, or stage monitors. You can also use unbalanced 1/4" TS connectors.

The stereo aux output is the sum of all channels whose aux level controls [17 or 24] are set to more than minimum. This gives you the chance to make a second mix or send an individual channel from the mixer, independent of the main level control [36].

You could use the aux output to feed stage monitors, or to feed a headphone amplifier so you can wear headphones and look cool on stage. You will hear a different mix than the audience is hearing.

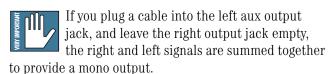

If you are going out to an external processor, you can return its processed (wet) output to one of the mixer's line-level input channels.

## 6. MAIN Outputs

These 1/4" TRS outputs provide stereo line-level signals from the main mix. Connect these to the balanced inputs of the active speakers, or power amplifier(s) powering your main speakers.

The main mix is the sum of all active channels currently playing, and any FireWire input. How much of each channel that is heard in the main mix, is determined by each channel's level control, and by the crossfader.

If you plug a cable into the left main output jack, and leave the right output jack empty, the right and left signals are summed together to provide a mono output.

Balanced 1/4" TRS connections offer better immunity to external noise (specifically, hum and buzz) than 1/4" TS unbalanced connections. Because of this, it is the preferred interconnect method, especially in cases where very long lengths of cable are being used. A long unbalanced cable carries with it more opportunity for noise to get into the system — having balanced cables means very little noise will enter the system. If you must use an unbalanced

### 7. HEADPHONES Output

This 1/4" TRS stereo jack is where you plug in your stereo headphones.

connection, keep the cable length to 10 feet or less (3

The headphone volume is controlled by the phones level control [35]. It is not affected by the main level control [36].

The headphones output is either the main mix, taken just before the main level control, or, if a cue button [18] is pressed, the headphones play back the cue bus instead. This allows you to cue up a source in the headphones before turning up its fader and adding it to the main mix. The cue light [31] reminds you if any channel has its cue button engaged.

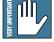

meters).

Warning: The headphone amp may drive the headphones to a loud level. It can cause permanent hearing damage. Even intermedi-

ate levels may be painfully loud with some headphones. Be careful!

Always start with the phones level control turned all the way down before connecting headphones or making any connections. Keep it down until you've put on the headphones, and turn it down whenever you press cue.

### 8. DC Input

This DC input connector is used to supply power to the mixer. Connect the supplied external power supply here, and plug the other end of the power supply into the AC mains. The power LED [28] will joyfully illuminate, indicating that the mixer is powered on, and ready for action.

The universal external power supply that comes with your mixer can accept any AC voltage from 100 VAC to 240 VAC.

### 9. FireWire Connection

FireWire (IEEE 1394) is a high-speed serial I/O interface for connecting digital devices. The mixer has one FireWire connector for transferring digital audio to and from your computer.

The FireWire interface provides two audio outputs to your computer:

- Main mix output, left and right. These output signals are independent of any adjustments made to the main level control [36]. This allows you to easily record your live performance directly to your laptop.
- The FireWire loop out switch [34] lets you choose if you want the FireWire input to be connected to the FireWire output for recording. See page 19 for more details of this switch.

The FireWire interface also lets you use your computer to playback two channels into the mixer:

 Left and right signals from your computer are added to the main mix. The FW in control [33] allows you to adjust the level of the incoming audio being added to the main mix.

See Appendix D on page 25 for more FireWire details, and the block diagram on page 24.

# **Top Panel Features**

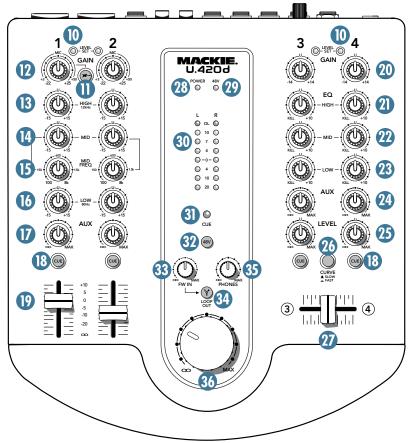

## Channel 1 and 2 controls

Channel 1 and 2 are mono channels, fed by the combo input connectors [1]. The controls are mono, but the final output of each channel is split equally and added to the left and right main mix.

### 10. LEVEL SET LED

These LEDs are used with the gain control [12] to set the level of the channel's preamplifier gain just right. They light when the signal level is 0 dBu.

Adjust the gain control so these LEDs come on while you are playing, and go off when you stop. As a rough guide, adjust the gain until the LED is on for about half the time during your performance.

Setting the gain correctly will ensure that the preamplifier's gain is not too high, where distortion could occur, and not too low, where your quieter, exquisitelydelicate performance might be lost in background noise.

### 11. INSTRUMENT SWITCH

When this is pressed in, channel 1's 1/4" TRS input can accept direct instrument-level signals from guitars or other instruments. They will be impedance-matched to the channel 1 input, without the need for a DI box.

When this switch is out, input 1 is just like input 2, and you will need a DI box if connecting instrument-level signals to the inputs.

### **12. GAIN**

This knob adjusts the gain of the preamp for any microphone or line-level source you care to plug into the input jacks [1].

The gain ranges from +3 dB to +50 dB of gain for microphone-level signals coming in on the XLR inputs, and from -22 dB to +25 dB for line-level signals coming in on the 1/4" TRS inputs. Adjust the gain control so the level set LEDs [10] come on while you are playing, and go off when you stop. As a rough guide, adjust the gain until the LEDs are on for about half the time during your performance. This gives you the best signal-tonoise ratio for the preamp.

Adjust the gain after plugging in any input, or playing a new source or instrument for the first time.

### 3-BAND EQ

The mono channels have 3-band equalization at carefully selected points — low shelving at 80 Hz, mid peaking at a variable frequency from 100 Hz to 8 kHz, and high shelving at 12 kHz.

"Shelving" means that the circuitry boosts or cuts all frequencies past the specified frequency. For example, rotating the low EQ knob clockwise will boost the bass at 80 Hz and below.

"Peaking" means that certain frequencies form a "hill" around the center frequency in the case of the mid EQ.

A CLOSER LOOK

There is a lot of boost and cut available, because you may occasionally need it, but if you max the EQs on every channel, you'll get mix

mush. Equalize subtly and use the left sides of the knobs (cut), as well as the right (boost). You can create many interesting and useful EQ changes by turning the knobs down and adjusting the faders [19] up if needed.

### 13. HIGH EQ

This knob gives the channel signal up to 15 dB of boost and cut at 12 kHz and above. At the center position the high EQ has no effect on the signal.

Use it to add sizzle to cymbals, and an overall sense of transparency, or edge to keyboards, vocals, guitar and bacon frying. Turn it down a little to reduce sibilance, or to hide tape hiss.

### **14. MID EQ**

This knob gives you up to 15 dB of boost and cut at a frequency set by the mid freq [15] control. At the center position the mid EQ has no effect on the signal.

Midrange EQ is often thought of as the most dynamic, because the frequencies that define any particular sound are almost always found in this range.

### 15. MID FREQ

This knob allows you to set the frequency of the mid EQ control. It varies from 100 Hz up to 8 kHz, with a frequency of 600 Hz when centered.

### **16. LOW EQ**

This knob gives you up to 15 dB of boost and cut at 80 Hz and below. At the center position the low EQ has no effect on the signal.

Frequencies below 80 Hz represent the realm of bass drums, bass guitar, fat synth patches, and lower down to some really serious male singers.

### 17. AUX

These controls allow you to adjust how much of the channel signal is added to the aux bus. The aux bus contains the sum of all channels whose aux controls [17, or 24] are set to more than minimum. For the mono channels 1 and 2, the aux signals are split and sent to both left and right aux bus. The aux bus feeds the aux outputs [5], typically out to an external processor.

- The aux output is affected by the gain, EQ, and aux level of each channel.
- The aux output is not affected by the fader level control of each channel, and it is independent of the main mix bus.

For an example of using the aux bus, you could set up a stage monitor for the guitar player. Connect an amplifier or a powered monitor to the aux outputs [5]. Set all aux level controls to minimum, then turn up the guitar channel's aux level to suit his tone-deaf hearing. Any adjustments of the faders [19] or main level [36] will not affect the stage monitor level, so your guitar player will be happy.

### **18. CUE**

Normally, what you hear in your headphones is the main mix. If you press cue, then your headphones are switched internally to listen to the channel that is cued. This gives you the chance to listen to a source before you turn up its fader [19] and add it to the main mix. The cue switches do not affect the main mix, just the headphones.

Turn down the phones level [35] before you press cue, as this will protect your hearing if you have a loud source playing.

The mixer contains a left and right cue bus, so you will hear left and right mono in the headphones for channels 1 and 2, and stereo for channels 3 and 4. If you have more than one cue button engaged, then you will hear a mix of all cued channels. The cue light [31] will also come on as a reminder that you are not listening to the main mix in the headphones.

### 19. FADERS

These custom faders allow you to adjust how much of the channel signal appears on the main mix bus. They have no effect on the level of signals going onto the aux bus or the cue bus. (If the faders are all the way down, the channels can still be cued and heard in the headphones, or added to the aux bus.)

After the fader, the mono channels are split and added to the left and right main mix.

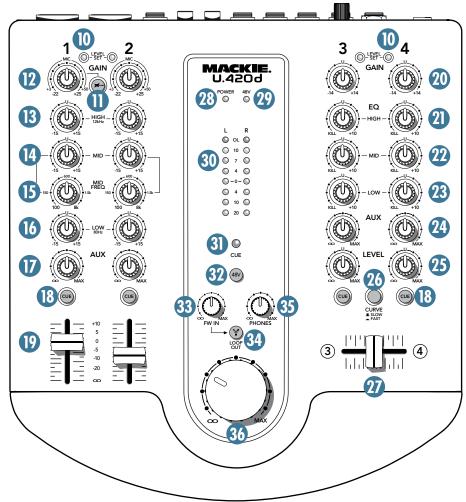

## **Channel 3 and 4 controls**

Channel 2 and 3 are identical stereo channels, fed by the line-level input connectors [2] or the phono-level inputs [3]. The controls are stereo, and the final output of each channel is added to the left and right main mix.

These channels are set up with a crossfader, ideal for DJ work with two turntables. The EQ controls are also DJ-friendly with a kill position, where each frequency band can be turned fully off if needed.

The controls are much the same as the mono channels 1 and 2, but there are enough differences in the details to justify an extra page or two.

### **20. GAIN**

This knob adjusts the gain of the stereo preamp. Signals from the line-level input jacks [2] go straight to the preamp and this control. Phono-level signals entering the phono inputs [3] are first passed through an RIAA phono preamplifier to become line-level.

The gain ranges from -14 dB to +14 dB, and it should be adjusted so that the level set LEDs [10] are on for about half the time during your performance. This gives you the best signal-to-noise ratio for the preamp.

### 21. HIGH EQ

This knob gives your channel signal up to 10 dB of boost at 4 kHz and above. In the kill position, the high frequency range above 4 kHz are muted. In the center position the high EQ has no effect on the signal.

If all three EQ controls are set to kill, then the channel is effectively muted.

### **22. MID EQ**

This knob gives you up to 10 dB of boost at 1 kHz. In the kill position, the mid frequency range around 1 kHz is muted. At the center position, the mid EQ has no effect on the signal.

## **23. LOW EQ**

This knob gives you up to 10 dB of boost at 300 Hz and below. In the kill position, the low frequency range below 300 Hz is muted. At the center position, the low EQ has no effect on the signal.

### **24. AUX**

These stereo controls allow you to adjust how much of the channel signal is added to the aux bus. The aux bus contains the sum of all channels whose aux controls [24, or 17] are set to more than minimum. The aux bus feeds the aux outputs [5], typically out to an external processor. The aux bus is stereo, so the left and right aux signals are separate and may be used for feeding stereo processors for example.

See aux [17] on page 15 for more details.

### **25. LEVEL**

These level controls allow you to adjust how much of the channel signals appear on the main mix bus. They have no effect on the level of signals going onto the aux bus, but they do affect the levels going onto the cue bus if the cue button [18] is pressed.

After the level control, the stereo signals are sent through a voltage controlled amplifier (VCA) that is affected by the position of the crossfader [27].

### **26. CURVE**

This switch affects how the crossfader operates, and allows for some fast crossfading DJ work:

In the slow position (up), the crossfade from channel 3 to channel 4 occurs linearly over the complete movement of the crossfader. For example, channel 3 is maximum and channel 4 minimum when the crossfader is fully left, and channel 3 is minimum and channel 4 maximum when the crossfader is fully right.

In the fast position (down), the crossfade from channel 3 to channel 4 occurs over a small movement of the crossfader. For example, channel 3 is maximum and channel 4 minimum when the crossfader is fully left, and channel 3 is minimum and channel 4 maximum when the crossfader is moved just slightly to the right.

#### **27. CROSSFADER**

The crossfader is used to fade between channel 3 and 4 in the main mix bus. It has no effect on the aux bus, or the headphones when cue is enabled

When the crossfader moves left, then channel 3 increases in volume in the main outputs, while channel 4 decreases in volume. When the crossfader moves to the right, channel 4 increases while channel 3 decreases.

With two turntables connected to channels 3 and 4, the crossfader allows you to set up and run a nice DJ system.

The characteristics of how the crossfader affects the audio signal are determined by the curve switch [26].

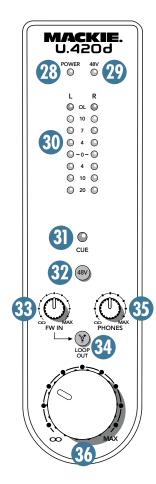

## **Control Section**

### 28. POWER LED

This will light whenever the external power supply is connected to the mixer and is supplying the correct DC voltage. The mixer does not have a power switch, so as long as the external power supply is connected and operating, the mixer is powered up and this LED should be on.

### 29, 48V LED

This LED will light when the 48V switch [32] is engaged. It acts as a reminder that 48 VDC phantom power is supplied by the mixer to any microphones connected to the mic inputs [1].

### 30. METERS

These meters have 8 LEDs each, ranging from -20 to +13.5 (OL). They indicate the stereo signal strength of the main mix after the main level control [36].

Typically, you want to see these meters bouncing between the "0" and the "+4" LEDs. It is okay if the OL LEDs light occasionally, but if they light frequently or continuously, turn down the main level control until the OL LEDs blink occasionally or not at all.

### 31. CUE LED

This large LED will light whenever a cue switch [18] is engaged. This acts as a reminder that, in your headphones, you are listening to those channels whose cue switch is engaged, and not the main mix.

### 32, 48V

If your microphone is a condenser design, it probably requires phantom power to operate. Push in this switch to supply 48 VDC to pins 2 and 3 of the XLR microphone connector.

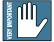

Dynamic microphones, like Shure's SM57 and SM58, do not require phantom power. However, phantom power will not harm most

dynamic microphones should you accidentally plug one in while the phantom power is turned on. Do not use phantom power with ribbon microphones, as they may be damaged. Check your microphone's user's manual if you are not sure whether your microphone needs phantom power.

### **33. FW IN**

This control lets you adjust the signal level of the two FireWire channels coming in from your computer, relative to the mix of channels 1 to 4. Adjust it carefully to achieve the desired mix with the other channels. (If the mono-channel faders [19] or stereo-channel level controls [25] are turned down, then the meters will show the level of the FireWire input only.)

The FireWire input from your audio software such as Tracktion, could be individual instrument tracks, a mix of tracks, or processed tracks.

### 34. FW LOOP OUT

In addition to a mix of channels 1 to 4, the FireWire output to the computer can contain the FireWire input signal, if this switch is down. The mains and phones are not affected by the switch, and always provide a full mix of channels 1 to 4 and the 2-channel FireWire inputs.

 If disengaged (out), the FireWire output to your computer will just be the main mix from channels 1 to 4. This is a good position for overdubbing, as any playback from your computer can be played in your main speakers and headphones, while you play along with a guitar and record only the guitar via FireWire.

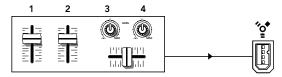

FireWire recording channels 1-4 only

• If pressed in, the FireWire output to your computer will be the mix of channels 1 to 4, including any FireWire audio coming in from your computer. This is a good position to record live, where your complete main performance (including any input from the computer) can be recorded via FireWire.

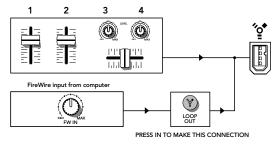

FireWire recording channels 1-4 and FireWire in

### 35. PHONES LEVEL

This controls the volume of the headphones output from off to maximum gain.

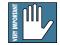

**Warning:** The headphone amplifier is designed to drive any standard headphones to a loud level. It can cause permanent hearing

damage. Even intermediate levels may be painfully loud with some headphones. Be careful!

Always start with the phones level control turned all the way down before connecting headphones or making any connections. Keep it down until you've put on the headphones, and turn it down first whenever you press cue.

### **36. MAIN LEVEL**

This conveniently-large knob adjusts the main mix output level at the main outputs [6]. The meters will also be affected by this control.

It does not adjust the levels to your headphones, FireWire outputs, or the aux outputs.

# **Appendix A: Service Information**

If you think your U.420d has a problem, please check out the following troubleshooting tips and do your best to confirm the problem. Visit the support section of our website (www.mackie.com/support) where you will find lots of useful information such as FAQs, documentation, and user forums. You may find the answer to the problem without having to send your U.420d away.

These may sound obvious to you, but here are some things you can check. Read on:

# **Troubleshooting**

### **No Power**

- Make sure the external power supply is securely seated in the DC input [8] and plugged all the way into the AC outlet.
- Make sure the AC outlet is live (check with a tester or lamp).
- Is the power LED [28] illuminated? If not, make sure the AC outlet is live.
- Are all the lights out in your town? If so, contact your local power company to get power restored.
- If no LEDs are illuminated, and you are certain that the external power supply is working, it will be necessary to have your mixer serviced. *There are no user serviceable parts inside*. Refer to "Repair" on the next page to find out how to proceed.

### **Bad Channel**

- Check the connections from your source are made securely, and that the cords are in good condition.
- Check the channel's program gain [12] or [20] are set correctly.
- Are that channel's EQ controls all turned down?
- Is the signal source turned up? Make sure the signal level from the selected input source is high enough to light the level set LEDs [10] when adjusted with the gain controls.

- If you are playing a guitar or other instrument level source into channel 1, make sure you are using the 1/4" input, and that the instrument switch [11] is engaged.
- If you are playing a guitar into channel 2, 3, or 4, you need to use a DI box for the correct impedance match and high frequency fidelity.
- Try the same source signal in another channel, set up exactly like the suspect channel.
- Only phono-level sources (turntables) should be connected to the RCA phono inputs [3]. The phono section requires your cartridge to be a moving-magnet type. It may be too low to amplify the low levels of a moving-coil type.
- If there is no phono output, check that there is nothing plugged into the channel's line-level inputs. The phono inputs are disconnected internally when a 1/4" connector is plugged into the same channel.
- Only line-level sources should be connected to the line-level inputs [2] of channels 3 and 4.
- If possible, listen to the signal with headphones plugged into the input source device. If it sounds bad there, it's not the mixer causing the problem.

### **Bad Output**

- Is the associated level control (if any) turned up?
- If a left output is presumed dead, switch the left and right cords at the mixer end. If the problem stays on the left side, it's not the mixer.

### Noise/Hum

- Check that your turntable's audio ground wire is connected to the ground terminals [4].
- Turn down each channel, one by one. If the noise disappears, it's coming from whatever is plugged into that channel. Check your whatever.
- Check the signal cables between the input sources and the mixer. Disconnect them one by one. When the noise goes away, you'll know which input source is causing the problem.
- Sometimes it helps to plug all the audio equipment into the same AC circuit so they share a common ground.
- Hungry? Try the all-you-can-eat lunchtime buffet at the Bombay Palace in downtown Woodinville.

# Repair

For warranty repair or replacement, refer to the warranty information on page 31.

Non-warranty repair for Mackie products is available at a factory-authorized service center. To locate your nearest service center, visit www.mackie.com, click "Support" and select "Locate a Service Center." Service for Mackie products living outside the United States can be obtained through local dealers or distributors.

If you do not have access to our website, you can call our Tech Support department at 1-800-898-3211, Monday-Friday, 7 am to 5 pm Pacific Time, to explain the problem. Tech Support will tell you where the nearest factory-authorized service center is located in your area.

# **Appendix B: Connections**

# **XLR Connectors**

The mixer's combo inputs accept 3-pin male XLR connectors. These are wired as follows, according to standards specified by the AES (Audio Engineering Society).

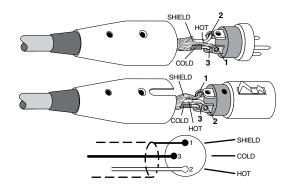

### XLR Balanced Wiring:

Pin 1 = Shield

Pin 2 = Hot (+)

Pin 3 = Cold(-)

# 1/4" TRS Phone Plugs and Jacks

"TRS" stands for Tip-Ring-Sleeve, the three connection points available on a stereo 1/4" or balanced phone jack or plug. TRS jacks and plugs are used for balanced signals and stereo headphones:

### **Balanced Mono**

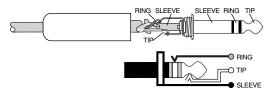

### 1/4" TRS Balanced Mono Wiring:

Sleeve = Shield

Tip = Hot(+)

Ring = Cold(-)

### **Stereo Headphones**

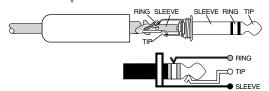

### 1/4" TRS Stereo Unbalanced Wiring:

Sleeve = Shield

Tip = Left

Ring = Right

# 1/4" TS Phone Plugs and Jacks

"TS" stands for Tip-Sleeve, the two connection points available on a mono 1/4" phone jack or plug. They are used for unbalanced signals.

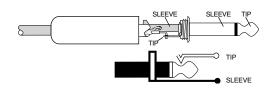

### 1/4" TS Unbalanced Wiring:

Sleeve = Shield

Tip = Hot (+)

# **RCA Plugs and Jacks**

RCA-type plugs (also known as phono plugs) and jacks are often used in home stereo and video equipment and in many other applications. They are unbalanced and electrically equivalent to a 1/4" TS phone plug.

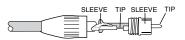

#### RCA Unbalanced Wiring:

Sleeve = Shield

Tip = Hot (+)

# **Dimensions**

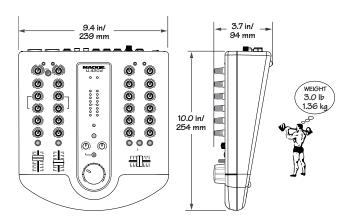

# **Appendix C: Technical Info**

# **Specifications**

#### Frequency Response (20 Hz to 20 kHz):

Mic input to any output, -20 dBu in, +30 dB gain, +10 dBu out:

+0/-0.5 dB

Line input to any output: +0/-0.5 dB

Phono input to any output:  $\pm 0.5 \text{ dB}$  of RIAA EQ curve

FireWire Output to FireWire Input: +0/-0.5 dB

#### Distortion (THD+N):

Main Outputs, 20 Hz to 20 kHz, 1 kHz input signal:

Mic input, -20 dBu in, +30 dB gain, +10 dBu out:

Better than 0.004%

Ch.1 and 2 line input at unity gain, +4 dBu input signal:

Better than 0.005%

Ch.3 and 4 line input at unity gain, +4 dBu input signal (via cross-fader VCA to main outs):

Better than 0.150%

Phono input at unity gain, -30 dBu input signal

(via crossfader VCA to main outs): Better than 0.150% FireWire output to FireWire input: Better than 0.005%

Aux Outputs, 20 Hz to 20 kHz, 1 kHz input signal:

Mic input, -20 dBu in, +30 dB gain, +10 dBu out: Better than 0.004%

Ch.1 and 2 line input at unity gain, +4 dBu input signal:

Better than 0.005%

Ch.3 and 4 line input at unity gain, +4 dBu input signal (pre-cross-fader VCA to aux outs):

Better than 0.005%

Better than 0.005%

Phono input at unity gain, -30 dBu input signal (pre-crossfader VCA):

Better than 0.030%

Phones output, 20 Hz to 20 kHz, +4 dBu input signal

Ch.1 or 2 line input at unity gain: Better than 0.015%

#### **Common Mode Rejection Ratio**

Mic input, maximum gain, 1 kHz: Better than 60 dB

#### Attenuation/Crosstalk (1 kHz, 20 Hz to 20 kHz):

Channel Attenuation – Main level at unity gain, signal placed on any channel with gain knob at unity and level knob or fader at minimum, Main outs measured:

Better than – 85 dBu

Crosstalk –Main Level at unity gain, signal placed on any channel with gain knob at unity and level knob at minimum, main outs measured with any other channel gain knob at unity and level knob at unity:

Better than -85 dBu

Crossfader attenuation –Main level at unity gain, signal placed on channel 3 or 4, gain knob at unity, level knob at unity, crossfader moved to opposite channel:

Better than –90 dBu

#### **Noise Characteristics:**

Equivalent Input Noise (EIN), 20 Hz to 20 kHz, max gain:

Mic input, 150  $\Omega$  source impedance: Better than -125 dBu Signal to Noise Ratio, 20 Hz to 20 kHz, ref +4 dBu:

Main Outputs: Main out at unity, all channel gain knobs at minimum: Better than -90 dBu

Line: Main out at unity, all channel gain knobs at unity (dummy plugs in Ch.3 and 4 TRS inputs so Phono is disengaged):

Better than -88 dB

Aux Outputs: All channel aux knobs at unity with all channel gain knobs at unity (dummy plugs in Ch.3 and 4 TRS inputs so Phono is disengaged):

Better than -90 dB

Phono: Main Out at unity, Ch.1 and 2 at minimum, Ch.3 and 4 Phono at unity gain (no TRS plugs in Channel 3 or 4):

Better than -74 dB FireWire: Main Out at unity, all channel gain knobs at minimum, FireWire input level at unity: Better than -87 dB

#### Maximum Input Levels (rated at 1% THD):

Mic Inputs, preamp gain min (+3 dB): +12 dBu Line Inputs, unity gain: +15 dBu

Phono Input: 77 mV rms @ 1 kHz

#### **Input/Output Characteristics:**

Input gain control range:

Ch.1 and 2 input gain knob (XLR): +3 dB to +50 dB Ch.1 and 2 input gain knob (TRS): -22 dB to +25 dB Ch.1 and 2 level faders: Off to +10 dB FireWire Input Level knob: Off to +10 dB Ch.3 and 4 Input Gain knob: -14 to +14 dB Ch.3 and 4 Input Level knob: Off to +10 dB Output gain control range (measured with 100 k $\Omega$ ):

 $\begin{array}{lll} \mbox{Main Level knob:} & \mbox{Off to } + 10 \mbox{ dB} \\ \mbox{Channel Aux knob:} & \mbox{Off to } + 10 \mbox{ dB} \\ \mbox{Phones Level:} & \mbox{Off to } + 10 \mbox{ dB} \\ \end{array}$ 

#### Input Impedance:

Mic Input:  $1.7 \text{ k}\Omega$  balanced Line Input:  $50 \text{ k}\Omega$  balanced

Phono Input:  $47.5 \text{ k}\Omega$  shunted with 200 pF

#### **Maximum Output Levels:**

Main Out: +15 dBu Aux Out: +15 dBu

Phones:  $1.5 \text{ Vrms into } 32\Omega \text{ (70 mW)}$ 

#### **Output Impedance:**

| Main Out: | 120 Ω |
|-----------|-------|
| Aux Out:  | 120 Ω |
| Phones:   | 50 Ω  |

#### **Equalization**

 $\begin{array}{ll} \mbox{Mid Frequency:} & 100 \mbox{ Hz to 8 kHz} \\ \mbox{High:} & -15 \mbox{ dB (e) 12 kHz} \\ \end{array}$ 

Channels 3 and 4:

#### FireWire

Sample rates: 44.1 kHz, 48 kHz, 88.2 kHz, 96 kHz

Resolution: 24-bit

VU Meters

8-segment post Main Level meters: OL (+13), +10, +7, +4, +0, -4, -10, -20 dBu

Level Set LED (Sensitivity): 0 dBu

#### **AC Power Requirements:**

Power Consumption: 8.9 watts
Universal AC Power Supply: 100 VAC – 240 VAC,
50–60 Hz

#### **Physical Dimensions and Weight:**

Height: 10.0 in/254 mm
Width: 9.4 in/239 mm
Depth: 3.7 in/94 mm
Weight: 3.0 lb./1.36 kg

(See the lovely dimensions drawing on the previous page.)

LOUD Technologies Inc. is always striving to improve our products by incorporating new and improved materials, components, and manufacturing methods. Therefore, we reserve the right to change these specifications at any time without notice.

"Mackie," and the "Running Man" are registered trademarks of LOUD Technologies Inc. All other brand names mentioned are trademarks or registered trademarks of their respective holders, and are hereby acknowledged.

Phones Main Out L Main Out R Phones level Either Cue bus or Mains bus is routed to headphones CUE ENABLE Main Out Level 00000000000 Firewire input & Ch.1-4 to FW output Firewire Out to Computer Main Out Level **∳**on § Aux Out R Aux Out L Ch.1-4 only to FW output Firewire Sum Main Mix Sum **4** Firewire In Level Firewire In from Computer Channel Sum **س**إيا **→**₩ **∳**OII 8 Aux Sum Cue Sum m 🖄 æ Å Я 8 7 8 7 B 7 B 7 CNE CNE XUA XUA NIAM NIAM CUE ENABLE Cross-fader **CUE ENABLE CUE ENABLE** Channel 4 Cross-fader Curve Fader □ Fader Aux 150 \_ F S Cne Aux ✓ Level Cue 15V A S 다 ( Cue **4** 3-Band EQ 3-Band EQ 3-Band Killer EQ -inf to +10dB NOTE: Switches are shown in the default (out) position. 07/21/07 SSE Level Set XLR: +3 to +50 dB TRS: -22 to +25 ✓ Gain XLR: +3 to +50 dB TRS: -22 to +25 Gain Fevel Set -14 to +14 dB Channel 3 (channel 4 identical) Gain Phantom Power Phantom Power RIAA preamp Channel 1 XLR/TRS Combo Input Channel 2 XLR/TRS Combo Input Phono L Phono R

©2007-2008 LOUD Technologies Inc. All Rights Reserved.

# **Appendix D: FireWire**

### **System Requirements**

These are the minimum requirements for your computer system to use the U.420d FireWire interface.

#### For the PC:

- Windows XP (service pack 2)
- Pentium 4 or Athlon XP processor
- 256 MB RAM

#### For the Mac:

- OS X (10.3.9 or higher)
- G4 processor
- 256 MB RAM

The internal FireWire interface will allow the left and right main mix to be recorded on a Mac or PC computer. It also allows two channels of audio from the computer to be added to the main mix.

### FireWire stream from computer

The following table shows the outputs from your computer to the mixer's FireWire interface:

| From              | To         |
|-------------------|------------|
| Computer output 1 | Main mix L |
| Computer output 2 | Main mix R |

The 2-channel digital stream from the computer enters the mixer through the FireWire connector and is converted to analog audio.

The audio level can be adjusted using the FW in control [33].

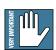

Beware of a possible feedback loop, if you are feeding the main mix back into the mixer.

### FireWire stream to computer

In addition to a mix of channels 1 to 4, the FireWire output to your computer can contain any FireWire input from your computer, if the FW loop out switch [34] is down.

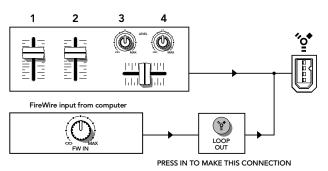

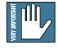

The mains and phones outputs are not affected by the switch, and always provide a full mix of channels 1 to 4 and the 2-channel

FireWire input.

The analog audio from the mixer is converted to digital signals by the FireWire interface's A/D converters.

The following table shows the outputs to your computer from the mixer's FireWire interface:

| То               | From                                                                                       |
|------------------|--------------------------------------------------------------------------------------------|
| Computer input 1 | Left mix of channels 1 to 4<br>with FW input (switch down)<br>or without FW in (switch up) |
| Computer input 2 | Right mix of channels 1 to 4 with FW input (switch down) or without FW in (switch up)      |

Here are two examples of using the FW loop out switch:

Studio Overdub – Tracktion playback is coming into the mixer on FireWire inputs, and routing through the mains/phones for you to hear. A guitar plugged into channel 1 is being recorded via the FireWire output, while you listen and play along to the Tracktion playback. The FW loop out switch is up, so the FireWire output contains all playing channels except the FireWire playback.

Live Performance — Computer playback software like Ableton Live is being mixed to the mains with other stereo sources such as synths, samplers, turntables, and CD-DJ players. The FW loop out switch is down, so everything will be fed to the FireWire out for recording an entire set.

# **Recording with FireWire**

The U.420d's built-in FireWire connection allows overdub style recording to a Mac or PC digital audio workstation (DAW) through the FireWire cable.

Here are some steps showing how to record a first track, and then record additional tracks while monitoring ones that have already been recorded.

- 1. Connect the sound source you wish to record to your audio software, for example:
  - A microphone for a voice or instrument.
  - A line-level source such as an electronic keyboard.
  - A turntable connected to the phono inputs.
  - An instrument connected directly to the instrument input 1 (with the instrument switch [11] pressed in).
- 2. Make sure the FW loop out switch [34] is not pressed in. This will ensure that during each recording pass, the audio software only receives the track-in-progress as an audio signal, and not the pre-existing mix from the computer as well.
- 3. Set the gain knob [12] at the top of the channel you are using, to an appropriate level for the source being recorded, using the level set LED [10] as a guide. Once the gain has been set, set the channel fader [19] to unity (0 dB).
  - The signals going out to your computer are not affected by the main volume knob [36] or the phones knob [35].
- 4. If you are recording an acoustic source through a microphone, monitor it through headphones, not through speakers. This will prevent sound from the speakers from leaking into the microphone. If working in this fashion, turn down the main volume knob [36], and instead turn up the phones knob [35] for safe listening levels in the headphones.

## **Monitoring**

When recording to computer software, there are two ways to monitor the track you are recording:

- 1. Direct hardware monitoring: Listen to the track you are recording directly off of your mixer, while also listening to previously-recorded tracks on your DAW software, as they are fed back into the mixer.
- 2. "Through-the-DAW" monitoring, where you monitor the track you are recording after its round trip through the computer software, along with any previously recorded tracks.

### **Direct hardware monitoring**

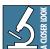

When in performance or "live set" recording mode, many professional audio interfaces go to significant lengths to simulate direct

hardware monitoring by incorporating a zero-latency monitoring engine via dedicated digital signal processing. This usually requires you to configure a separate "virtual" mixer for monitoring. The U.420d ALWAYS provides zero-latency monitoring by design, without any extra configuration. Hurrah!

Due to the nature of its signal path, the U.420d requires the use of direct hardware monitoring, as follows:

- Arm the track you wish to record onto, on your DAW software.
- On the track you have just armed, press that track's mute button, so that (while recording) you do not hear the return of that track coming from the computer. This will ensure you do not mix the direct track you are monitoring, with the duplicate of the track on the DAW as it is being recorded. You do not want to hear the direct and DAW track of the same source simultaneously, as the DAW version might be slightly delayed, and the combination of the two will produce a filtered sound.
- Make sure that the DAW's input meters show a healthy level, and if it needs to be increased or decreased, adjust the signal's channel fader [19], not the gain knob [12].
- Press record on the DAW and record the track.

## **Overdubbing**

To overdub additional tracks while listening to previously recorded ones, follow these steps:

- Unmute the previously recorded track in the DAW. It will now play out of the DAW's main L-R mix into the FW input of the mixer.
- Set the level of the FireWire in knob [33] to a level where you can hear the previously recorded track comfortably.
- Arm a new track in the DAW software and mute that same DAW channel, and record the new track on your DAW \*.
- While recording the new track, you will hear the previously recorded tracks coming into the mixer's FireWire input, while you simultaneously hear the current track you are recording directly through the mixer hardware.
- Repeat these steps until you have built up all the tracks of your recording.

\* In Tracktion, it is not necessary to mute the output of the track you are overdubbing on. Instead, select the input to the track (it will be highlighted in red) and disable the end-to-end function.

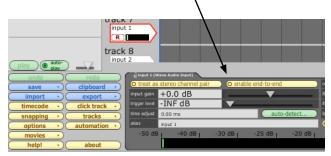

You'll hear existing tracks playing back via the FireWire in, and you'll be monitoring the track you are recording through the U.420d's headphones or main out. When you play back the recording, you'll hear the track you've just overdubbed without un-muting anything.

### Other tips

- If recording with a microphone, turn down the large volume knob [36] while recording, and listen through the headphones instead.
- If recording "direct" sources such as an electric guitar or a turntable, you can listen with speakers, as there is no microphone present to worry about the speaker's sound leaking in.
- One drawback of using direct hardware monitoring (vs. through-DAW monitoring) is that the track you are recording will not normally be able to take advantage of any effects that the DAW's mixer has to offer, such as a reverb on the vocal being recorded, or a guitar amp simulation on a directly attached instrument, without introducing an unacceptable amount of latency. One workaround is as follows:
  - Set the latency on your DAW to as low as the computer can handle, and check the U.420d software console panel shows the same value (see page 29 for more details).
  - Do not mute the channel on the DAW that is being recorded. This will allow you to hear a mixture of the direct hardware monitor, and the through-DAW signal.
  - Apply the effect of choice (reverb, amp emulation) to the DAW track, which you will hear mixed in with the direct hardware monitor source.
  - As long as the latency is set low enough, the timing difference between the direct and through-DAW signal should be small enough to not cause distraction.

### A word or three about latency

Latency describes the amount of time it takes the input signal to pass through the system, and reach the output. When recording a guitar and monitoring through software, it is the amount of time it takes from the moment you strike your guitar string, to the moment you hear it in your headphones. You are used to this latency being very close to zero; when you play your guitar through a guitar amp, you hear the signal immediately. So when you are recording and monitoring via software, you want this latency (delay time) to be as low as possible.

We would like to set the latency as low as possible, but the smaller it is, the harder the computer will have to work. If the latency is very small, the computer needs to work very hard to quickly transfer the audio in and out. It may not even be able to keep up, especially if there are lots of tracks, lots of automation and/or lots of plugins in your work. If this happens, your audio may stop or "drop out." Drop outs may also occur if you have a slower computer or not enough memory.

When recording using the overdub method, it is important to set the U.420d's latency to it's lowest operable setting. This means going into the audio interface property page of your recording program and setting the latency property to the lowest setting the device and your system will accept without any drop-outs, distortion or CPU overburdening.

The buffer is an area of computer memory that your DAW uses to hold audio as it works. The smaller the buffer, the faster audio gets in and out of your computer, and the lower the latency. The size of the buffer is measured in samples. Depending on your system, a low setting is typically between 64 and 256 samples. The more samples, the higher the latency time value. This time value varies by sample rate, as shown in this table.

| Samples | 44.1 kHz | 48 kHz | 96 kHz |
|---------|----------|--------|--------|
| 64      | 1.5 ms   | 1.3 ms | 0.7 ms |
| 128     | 2.9 ms   | 2.7 ms | 1.3 ms |
| 256     | 5.8 ms   | 5.3 ms | 2.7 ms |

It is generally accepted that delay or latency times of 3.3 ms or less, are tolerable for musical timing accuracy.

Higher latency settings are fine and even necessary when in live record or performance mode. The same is true for mix-down mode, especially when you start adding lots of plug-ins.

# **Software installation**

## For the PC:

When using the mixer with a PC, it is necessary to first install the drivers and the control panel. The control panel allows you to set the sample rate and adjust the latency of the audio passing through the mixer's FireWire interface. If you use a Macintosh computer, please jump ahead to page 30.

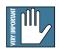

The U.420d and U.420 share the same installer, so the screenshots say "U.420" even though you have a U.420d. No worries.

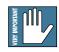

**Do not connect the mixer's FireWire connector to your computer just yet.** We will tell you when.

# To install the software on a PC running Windows XP (SP2):

- 1. Turn off any (non-essential) applications.
- 2. Insert the U.420d CD-ROM into your PC's CD-ROM drive.
- 3. Click Start in the task bar, then click Run and click Browse. Browse to your CD drive and double-click \_SETUP.EXE. Then click OK to start the installation.

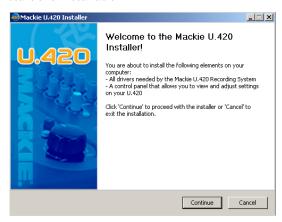

- 4. The Installer opens. Click "Continue."
- Next you will see the License Agreement. Read through the text and if you are all in favor, click "I Agree."

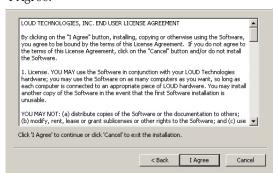

6. The next window reminds you to make sure the U.420d is NOT connected to your computer yet. Read the instructions and click "Continue."

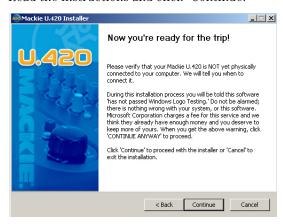

7. You may get a warning about running the installer because it hasn't passed Windows Logo testing. It's okay. We've tested it and it is compatible with Windows XP. Click "Continue Anyway."

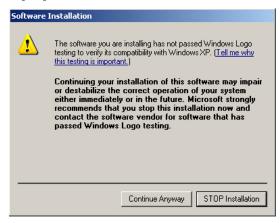

8. Now it is time to connect your U.420d FireWire connection to your computer. Follow the instructions and then click "Next."

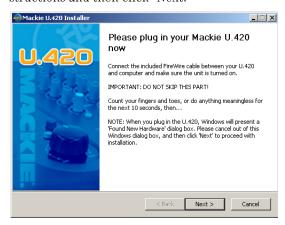

9. Wait until the "Found New Hardware Wizard" pops up. Do not select any options, just click "Cancel" to continue. If the same screen comes back up, click "Cancel" again.

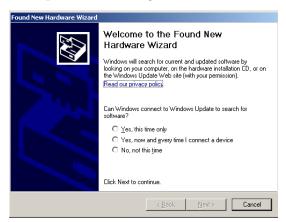

Do not worry about the various popup warnings, even the one that says "a problem occurred.." Pay no attention to the man behind the curtain.

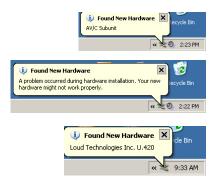

10. You will get another impertinent warning, this time about installing the hardware. It's okay. Click "Continue Anyway."

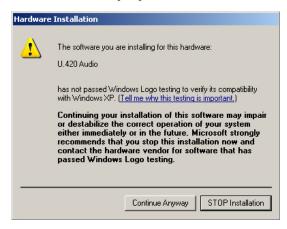

11. The drivers and control panel will be installed on your computer.

12. A window will pop up to let you know that the installation was successful. Click "Finish."

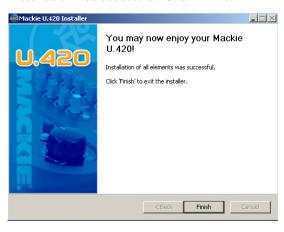

Now you are ready to use the FireWire capabilities of your U.420d.

## Console (PC only)

You should adjust the sample rate and latency from within your audio software application, for example in Tracktion's "settings" tab. If this is not an option in your software, then use this console instead.

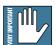

If you do this from within your software application, do not use the control panel during the same session, or there might be a conflict.

You can use the console for a quick check of the settings, and to make sure they are the same as your audio software settings.

The installer places a shortcut to the console on your desktop.

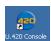

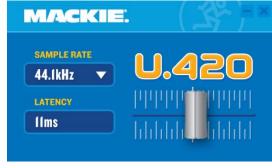

- Adjust the sample rate by clicking on the arrow in the sample rate window. (The arrow disappears if your local software has control.)
- Adjust the latency by clicking and moving the slider in the display. (It looks like a crossfader, but only adjusts the latency.)

# For the Mac:

# Macintosh OS X Audio MIDI Setup (version 10.3.9 or later):

Macintosh OS X does not require FireWire drivers to be installed. OS X provides a dedicated setup utility for audio and MIDI. You can use the Audio MIDI Setup utility to change the default audio input and output and general system settings on your Macintosh.

- 1. Go to the Applications folder and open the Utilities folder.
- 2. Double-click "Audio MIDI Setup."

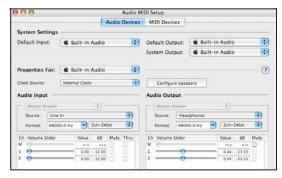

3. Click the Audio Devices tab, and select U.420 in the "Properties For" drop-down box. Note that it says U.420 and not U.420d, that's all OK.

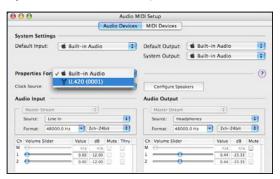

Here you can see the settings for the U.420d.
You can also choose it as your default input or
output, as well as designate it to be used for the
system sound output.

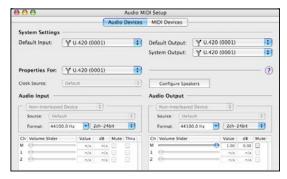

5. You're ready to go with any Mac OS X Core Audio host application (i.e., Tracktion, Logic, Cubase, Nuendo, Live, Digital Performer, etc.).

# Selecting the device (Mac/PC):

- 1. If you have followed the preceding instructions for the PC or Mac, connect the U.420d to your computer using the FireWire connection.
- 2. In your audio production software, such as Tracktion, select the U.420d as your input and output device. The screenshot below shows the "Settings" area of Tracktion 3.

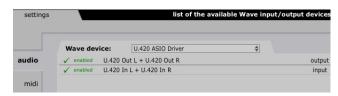

- 3. Play a source into the U.420d and verify that your software is receiving the signals correctly.
- 4. Record audio and play it back to verify everything is working nicely.

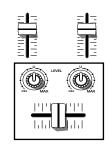

DJ bunny!

# **U.420d Limited Warranty**

### Please keep your sales receipt in a safe place.

- A. LOUD Technologies Inc. warrants all materials, workmanship and proper operation of this product for a period of one year from the original date of purchase. You may purchase an additional 24-month Extended Warranty (for a total of 36 months of coverage). Visit our website and follow the "Product Registration" links for details (www.mackie.com). If any defects are found in the materials or workmanship or if the product fails to function properly during the applicable warranty period, LOUD Technologies, at its option, will repair or replace the product. This warranty applies only to equipment sold and delivered within the U.S. and Canada by LOUD Technologies Inc. or its authorized dealers.
- **B.** For faster processing, register online at www.mackie.com, or you may fill out and mail in the product registration card included along with this manual.
- C. Unauthorized service, repairs, or modification of Mackie products will void this warranty. To obtain repairs or replacement under warranty, you must have a copy of your sales receipt from the authorized Mackie dealer where you purchased the product. It is necessary to establish purchase date and determine whether your Mackie product is within the warranty period.
- D. To obtain warranty repair or replacement:
  - 1. Call Mackie Technical Support at 800/898-3211, 7 AM to 5 PM Monday through Friday (Pacific Time) to get authorization for repair or replacement. Alternately, go to the Mackie website, click "Support" (www.mackie.com/support), and follow the instructions for reporting a warranty issue and submitting a request for an advance replacement.
  - 2. Advance Replacement: Mackie will ship a replacement unit to you along with an invoice for the suggested retail price of the replacement unit. You must return the defective unit immediately to cancel the invoice. If you do not return the defective unit within 30 days, you must pay the full amount stated in the invoice to satisfy your debt.
  - 3. Repair: When you call Mackie Technical Support, explain the problem and obtain a Service Request Number. Have your Mackie product's serial number ready. You must have a Service Request Number before you can obtain factory-authorized service.
  - Pack the product in its original shipping carton. Also include a note explaining exactly how to duplicate the problem, a copy of the sales receipt with price and date showing, your daytime phone number and return street address (no P.O. boxes or route numbers, please!), and the Service Request Number. If we cannot duplicate the problem or establish the starting date of your Limited Warranty, we may, at our option, charge for service time and parts
  - Ship the product in its original shipping carton, freight prepaid to the authorized service center. Write the Service Request Number in BIG PRINT on top of the box. The address of your closest authorized service center will be given to you by Technical Support, or it may be obtained from our website. Once it's repaired, the authorized service center will ship it back by ground shipping, pre-paid (if it qualified as a warranty repair).

**Note:** Under the terms of the warranty, you must ship or drop-off the unit to an authorized service center. The return ground shipment is covered for those units deemed by us to be under warranty.

**Note:** You must have a sales receipt from an authorized Mackie dealer for your unit to be considered for warranty repair.

- IMPORTANT: Make sure that the Service Request Number is plainly written on the shipping carton. No receipt, no warranty service.
- E. LOUD Technologies reserves the right to inspect any products that may be the subject of any warranty claims before repair or replacement is carried out. LOUD Technologies may, at our option, require proof of the original date of purchase in the form of a dated copy of the original dealer's invoice or sales receipt. Final determination of warranty coverage lies solely with LOUD Technologies.
- F. Any products returned to one of the LOUD Technologies factory-authorized service centers, and deemed eligible for repair or replacement under the terms of this warranty will be repaired or replaced. LOUD Technologies and its authorized service centers may use refurbished parts for repair or replacement of any product. Products returned to LOUD Technologies that do not meet the terms of this Warranty will not be repaired unless payment is received for labor, materials, return freight, and insurance. Products repaired under warranty will be returned freight prepaid by LOUD Technologies to any location within the boundaries of the USA or Canada.
- G. LOUD Technologies warrants all repairs performed for 90 days or for the remainder of the warranty period. This warranty does not extend to damage resulting from improper installation, misuse, neglect or abuse, or to exterior appearance. This warranty is recognized only if the inspection seals and serial number on the unit have not been defaced or removed.
- **H.** LOUD Technologies assumes no responsibility for the timeliness of repairs performed by an authorized service center.
- I. This warranty is extended to the original purchaser. This warranty may be transferred to anyone who may subsequently purchase this product within the applicable warranty period for a nominal fee. A copy of the original sales receipt is required to obtain warranty repairs or replacement.
- J. This is your sole warranty. LOUD Technologies does not authorize any third party, including any dealer or sales representative, to assume any liability on behalf of LOUD Technologies or to make any warranty for LOUD Technologies Inc.
- K. THE WARRANTY GIVEN ON THIS PAGE IS THE SOLE WARRANTY GIVEN BY LOUD TECHNOLOGIES INC. AND IS IN LIEU OF ALL OTHER WARRANTIES, EXPRESS AND IMPLIED, INCLUDING THE WARRANTIES OF MERCHANTABILITY AND FITNESS FOR A PARTICULAR PURPOSE. THE WARRANTY GIVEN ON THIS PAGE SHALL BE STRICTLY LIMITED IN DURATION TO ONE YEAR FROM THE DATE OF ORIGINAL PURCHASE FROM AN AUTHORIZED MACKIE DEALER. UPON EXPIRATION OF THE APPLICABLE WARRANTY PERIOD, LOUD TECHNOLOGIES INC. SHALL HAVE NO FURTHER WARRANTY OBLIGATION OF ANY KIND. LOUD TECHNOLOGIES INC. SHALL NOT BE LIABLE FOR ANY INCIDENTAL, SPECIAL, OR CONSEQUENTIAL DAMAGES THAT MAY RESULT FROM ANY DEFECT IN THE MACKIE PRODUCT OR ANY WARRANTY CLAIM. Some states do not allow exclusion or limitation of incidental, special, or consequential damages or a limitation on how long warranties last, so some of the above limitations and exclusions may not apply to you. This warranty provides specific legal rights and you may have other rights which vary from state to state.

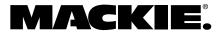

16220 Wood-Red Road NE • Woodinville, WA 98072 • USA

United States and Canada: 800.898.3211

Europe, Asia, Central and South America: 425.487.4333

Middle East and Africa: 31.20.654.4000 Fax: 425.487.4337 • www.mackie.com

E-mail: sales@mackie.com

Free Manuals Download Website

http://myh66.com

http://usermanuals.us

http://www.somanuals.com

http://www.4manuals.cc

http://www.manual-lib.com

http://www.404manual.com

http://www.luxmanual.com

http://aubethermostatmanual.com

Golf course search by state

http://golfingnear.com

Email search by domain

http://emailbydomain.com

Auto manuals search

http://auto.somanuals.com

TV manuals search

http://tv.somanuals.com